# Quickly and Easily Create Supplemental Media to Maximise Engagement

After highlighting content within a textbook or other course materials, you can add media-rich content to further enhance students' learning.

#### Add a Note

To add a note to a highlight, double-click on the highlight with the cursor of your mouse and type the note into the text field. Your note will be autosaved as you type, and you can view your note by clicking on the highlight.

|                                                                                                | · · · · · · · · · · · · · · · · · · · |
|------------------------------------------------------------------------------------------------|---------------------------------------|
| others in the future.<br>irres the connotation<br>o already had their s<br>tion to the future. | Mellow Yellow                         |
| (see next), the quanta<br>xist in the future. A po<br>other. In Judaism, t                     | Add Note :                            |
| for this loss of life by                                                                       | Сору                                  |
| purports to endow su                                                                           | Define                                |
| ive groups (classified                                                                         | Look up in Wikipedia                  |
| axonomy is that the li.                                                                        |                                       |

#### So Add a Link to a Note

Add a link to a note to guide students to another location within the text or to external material.

STEP 1: Copy and paste any URL into the note field.

| match on both sides: But I am willing to nop<br>Thoughtloss and indiscret I con easily belie |                |  |
|----------------------------------------------------------------------------------------------|----------------|--|
| Important                                                                                    | terested at le |  |
|                                                                                              | /ly father bea |  |
|                                                                                              | n; we must for |  |
| B I A ►                                                                                      | missed till ye |  |
| https://www.chipublib.org/hi                                                                 | passed withi   |  |
| storical-cpntext-of-pride-and-<br>prejudice7                                                 | s for his wife |  |
| Сору                                                                                         | nother. I am a |  |
| Create Flashcard                                                                             | for considera  |  |
| finishing this letter instantly seized the othe                                              |                |  |
| it had been written a day later than the con-                                                |                |  |
| "By this time, my dearest sister, you have re                                                |                |  |

### VitalSource

## Quickly and Easily **Create Supplemental** Media to Maximise Engagement

STEP 2: Click out of the note field to save changes.

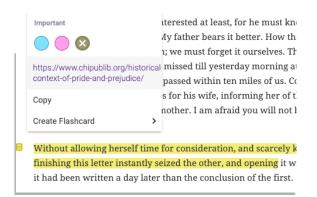

STEP 3: Click on the highlight or yellow note icon to view and click the link.

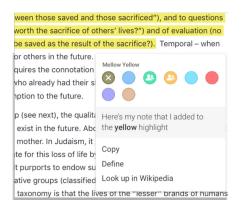

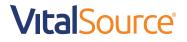